# **HOOPLA**

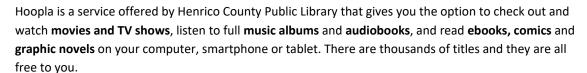

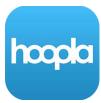

#### WHAT DEVICES WORK WITH HOOPLA?

- Windows and Mac OS web browsers
- Apple iPad and iPhone
- Android phones and tablets
- Kindle Fire tablets

|      |     |      | TO     |       |    |
|------|-----|------|--------|-------|----|
| WHAI | DOI | NEED | TO USE | HOOPI | Α: |

| Your Henrico library card |
|---------------------------|
| Internet access           |
| Your email address        |
| A free Hoopla account     |

# SETTING UP YOUR HOOPLA ACCOUNT

- Get the free Hoopla app from your device's app store and open it, or go to www.hoopladigital.com in your browser and click Get Started Today.
- Follow the prompts to create an account using your email address and a password you choose. Select **Henrico Public Library** as your library and enter your library card number. You may need to search for "Henrico".
- You will use your email address and password to sign in to Hoopla in the future.

## **USING HOOPLA**

Once your account is set up, you can browse the collection for something you'd like to watch, listen to, or read. When you find something you want, click the **Borrow** button and the title will be checked out to your account.

- Movies and TV shows are checked out for 3 days (72 hours).
- Music albums are checked out for 1 week.
- Audiobooks, ebooks, comics and graphic novels are checked out for 3 weeks (21 days).

You can check out 7 titles per month. Titles will be returned automatically at the end of their loan period. The option to renew a title will appear two days before it is due. The renewal counts as one of the 7 check outs per month.

Select **Play/Read** to watch, listen to, or read what you've checked out. Select an album track to begin playing music. *Note:* The first time you play a movie or TV show in a browser, you may be prompted to install the Widevine or SilverLight plug-in. Follow the on-screen instructions. <u>You should only have to do this once</u>.

You can pause a title and resume viewing on another device using your Hoopla login information. Hoopla will resume the title where you left off.

### OFFLINE VIEWING AND LISTENING (APP ONLY)

Most titles have the option to be downloaded to your mobile device for access when the Internet is not available. Tap **Download to your device** to download. This can take some time depending on the length of the title and the speed of your internet connection. Once downloaded, you can play the title as usual.

Need more help? Visit our eBooks page, contact your local library, use our Ask a Librarian online form, or contact Hoopla directly at info@hoopladigital.com.